**To Register**: Click on the Profile Icon and select Register.

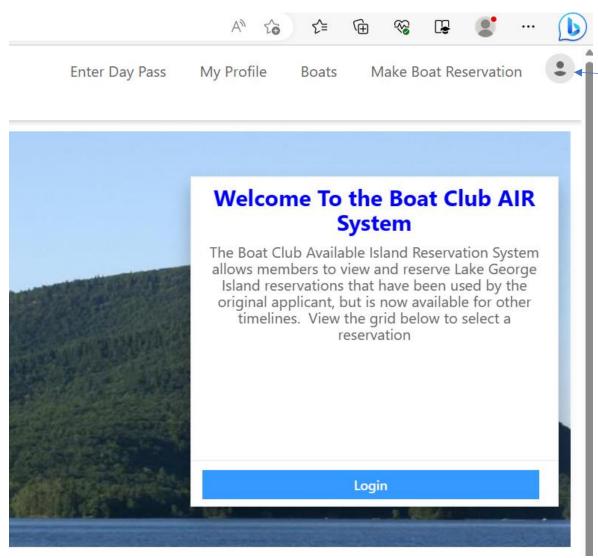

Complete the following information:

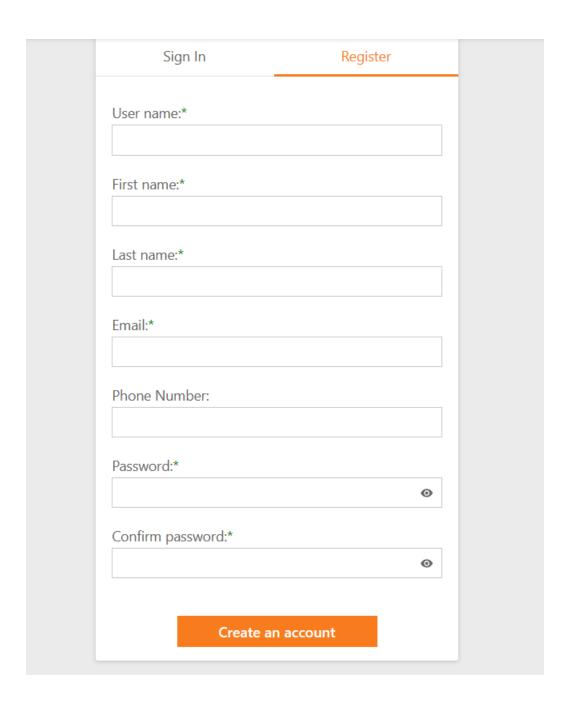

## **Entering a Day Pass / Island Reservation:**

Select Enter Day Pass from the Top Menu

Use the dropdown boxes to select the Date of Pass / Ranger Station / Island Name / Dock Number/Boat Name and the Timeframe that you have reserved the boat for through Freedom Boat Club

You must upload an image of the Day Pass to complete this process. Click on the Browse Button, navigate to the image of the Day Pass, and Hit Upload. When the upload is complete, click on the Submit Reservation button.

An email will be sent to all members of the boat club that has registered for this service, that a Day Pass is available with all pertinent information included.

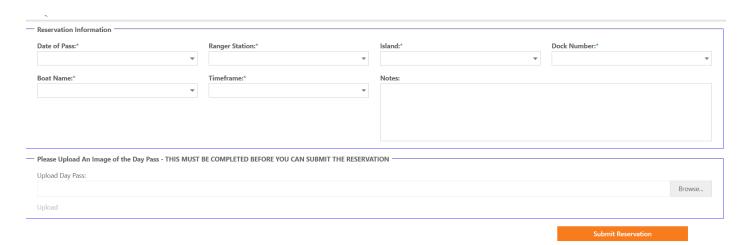

## Selecting a Day Pass / Reservation Entered By Another Member for Your Use:

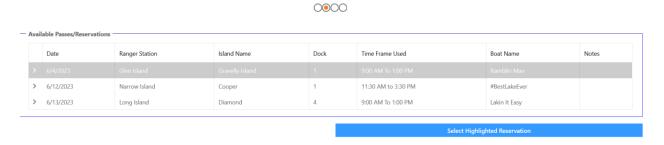

On the Home Page Highlight the Day Pass / Reservation you would like to use, and click on <u>Select Highlighted Reservation</u>. You will be brought to the following page:

PLEASE NOTE THE DAY PASS IMAGE BELOW IS NOT THE ACTUAL DAY PASS YOU WILL RECEIVE ... THE DAY PASS IMAGE TO UPLOAD WILL BE THE EMAIL YOU RECEIVE FROM DEC. TAKE A PICTURE OF THAT EMAIL AND USE THAT AS THE DAY PASS "IMAGE".

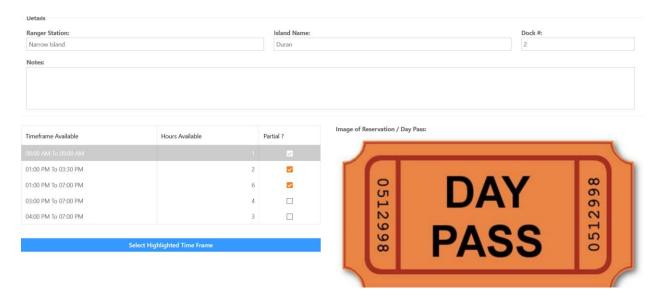

Highlight the Timeframe you would like to use and click on Select Highlighted Timeframe. An email will be sent to you with the Day Pass Attached and the timeframe information and Island information you selected.

## **View Your Profile:**

Select <u>My Profile</u> from the Top Menu. This will allow you to view your user information including changing your password. It also allows you to view the Reservations you have entered, the Reservations you have used from other Members, and Your Reservations that have been used by other Members.

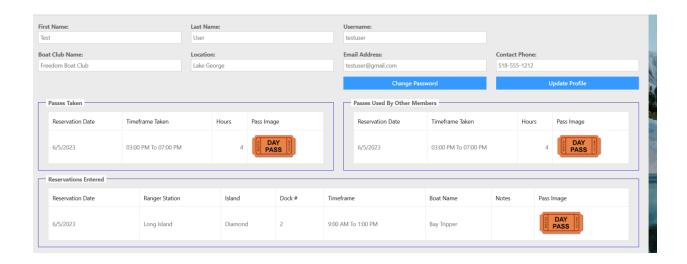

Clicking on the <u>Boats</u> item from the Top Menu will show you a listing of all the boats in the system, along with their pertinent information. Clicking on the Image will bring you to a larger scale image of the boat.

| Clicking on the <u>Make Boat Reservation</u> from the Top Menu will bring you to the Freedom Boat Club Reservation site to reserve on of their boats. |  |
|----------------------------------------------------------------------------------------------------|--|
|                                                                                                    |  |
|                                                                                                    |  |
|                                                                                                    |  |
|                                                                                                    |  |
|                                                                                                    |  |
|                                                                                                    |  |
|                                                                                                    |  |
|                                                                                                    |  |
|                                                                                                    |  |
|                                                                                                    |  |
|                                                                                                    |  |
|                                                                                                    |  |
|                                                                                                    |  |
|                                                                                                    |  |
|                                                                                                    |  |
|                                                                                                    |  |
|                                                                                                    |  |